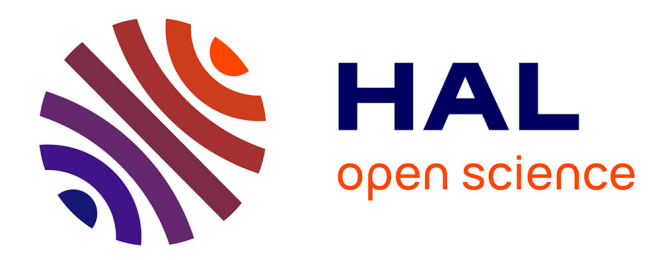

# **COLEGRAM, a exible user-friendly software for processing of ionizing radiation spectra**

Yves Ménesguen, Marie-Christine Lépy

# **To cite this version:**

Yves Ménesguen, Marie-Christine Lépy. COLEGRAM, a exible user-friendly software for processing of ionizing radiation spectra. Nuclear Instruments and Methods in Physics Research Section A: Accelerators, Spectrometers, Detectors and Associated Equipment, 2021, 1003, pp.165341. 10.1016/j.nima.2021.165341 . hal-04548339

# **HAL Id: hal-04548339 <https://hal.science/hal-04548339>**

Submitted on 16 Apr 2024

**HAL** is a multi-disciplinary open access archive for the deposit and dissemination of scientific research documents, whether they are published or not. The documents may come from teaching and research institutions in France or abroad, or from public or private research centers.

L'archive ouverte pluridisciplinaire **HAL**, est destinée au dépôt et à la diffusion de documents scientifiques de niveau recherche, publiés ou non, émanant des établissements d'enseignement et de recherche français ou étrangers, des laboratoires publics ou privés.

# COLEGRAM, a flexible user-friendly software for processing of <sup>2</sup> ionizing radiation spectra

Y. Ménesguen<sup>1</sup> and M.-C. Lépy<sup>1</sup>

4 <sup>1</sup>Université Paris-Saclay, CEA, LIST, Laboratoire National Henri Becquerel (LNE-LNHB), F-91120 Palaiseau,

<sup>5</sup> France

3

#### <sup>6</sup> Alpha spectrometry, beta spectrometry, gamma-ray spectrometry, X-ray spectrometry

#### <sup>7</sup> Abstract

<sup>8</sup> COLEGRAM is a freely available spectrometry software dedicated to the study of ionizing radiation spectra. It can handle alpha, beta, gamma and X-ray spectra, proposing twenty-eight specific peak shapes in order to 10 th complex spectra using the non-linear least-squares fitting method. Different optimization cost functions can <sup>11</sup> be used to perform the mathematical adjustment, which is guided by a user-friendly interface. COLEGRAM is <sup>12</sup> also able to perform batch processing on a large number of spectra copying tted peak information, based on a 13 predefined model. General characteristics of the code and typical application examples are given to illustrate its <sup>14</sup> potential.

# <sup>15</sup> 1 Introduction

<sup>16</sup> In the field of atomic or nuclear spectrometry, such as radionuclides characterization or X-ray fluorescence analysis, 17 identification and quantification are generally based on energy-dispersive spectra, for which the result is represented <sup>18</sup> as a histogram. In such cases, the histograms present structures like peaks, which can be routinely analyzed by <sup>19</sup> commercial software. Nevertheless, more specic software is needed when the peak shapes are varied and require <sup>20</sup> more detailed analysis.

<sup>21</sup> Indeed, in alpha-, beta-, gamma- or X-ray measurements, the common detection method is based on measuring <sup>22</sup> the energy of each detected event and counting these over a certain duration. The result of this measurement 23 is a histogram, the spectrum, that presents different features representative of the emitted radiations and of the <sup>24</sup> detector properties. The analysis of these spectra can be difficult as the evaluation of the different contributions <sup>25</sup> must be distinguished individually and deconvoluted from the detector response function. Due to the physical <sup>26</sup> process of interaction in the detector, the more general effect on a single-energy radiation is a Gaussian broadening <sub>27</sub> of the corresponding emission line in the spectrum. Moreover, other physical effects, depending on the nature of <sub>28</sub> the ionizing radiation have to be taken into account to answer the specific cases encountered in X-ray fluorescence <sup>29</sup> analysis or alpha particle spectrometry, for example. There are several commercial software packages are available <sup>30</sup> for spectrum analysis (e.g., Maestro/GammaVision<sup>®</sup>, InterWinner<sup>®</sup>or Genie2000<sup>®</sup> for gamma spectrometry, Visu- $_3$  Alpha<sup>®</sup> for alpha spectrometry and PyMca [1] for X-ray analysis), which perform data processing most users may <sup>32</sup> need. They are mainly based on automatic procedures and predened libraries. However, more detailed spectrum <sup>33</sup> analysis, without a priori knowledge of parameters of some components (i.e., energy, emission intensity or detector response function with secondary effects) may be required for specific studies.

<sup>35</sup> COLEGRAM, a piece of software initially dedicated to gamma-ray spectrometry, was developed at the Labo-<sup>36</sup> ratoire National Henri Becquerel (LNHB) to fulll the need of a dedicated tool with a user-friendly interface. It 37 was later extended to the analysis of other ionizing radiation spectra (alpha, beta, X) [2]. COLEGRAM offers <sup>38</sup> to the user a wide choice of peak shapes in order to manage difficult to process spectra. The user can lock some

<sup>39</sup> tting parameters or impose some constraints, which is generally not possible with commercial softwares. It has

<sup>1</sup> been successfully used for many years at LNHB for specic metrological studies on radionuclide decay schemes. For 2 example, recently, Rodrigues and Loidl [3] used COLEGRAM to study high-resolution L X-ray spectra of <sup>241</sup>Am <sup>3</sup> obtained with a metallic magnetic calorimeter and revealed the presence of intense L X-ray satellites.

<sup>4</sup> The new version of the COLEGRAM software is an improvement of the first release. In response to users'

<sup>5</sup> feedback, it includes new peak functions, new graph options and new capabilities, such as batch processing to

automatically process a large number of similar spectra, to improve the functionalities and the field of use of the <sup>7</sup> software. Detailed information of the software are given in [4], here only the most important features of COLEGRAM

are mentioned and various examples are given to illustrate its potential.

### <sup>9</sup> 2 General characteristics of COLEGRAM

 The aim of the COLEGRAM software is to process experimental spectra coming from energy-dispersive detectors, either semiconductor or other types (e.g., magnetic micro calorimeters, wavelength-dispersive spectrometers, etc.) as long as the spectrum is a histogram presenting peaks (continuous beta spectra can also be processed). It is 13 written in  $C++$  object-oriented language, making the executable software run quickly and efficiently. It runs under any Microsoft Windows x64 environment and does not require any specic installation (only some dynamic link libraries (dll) may need to be installed).

 It is important to emphasize that the spectra processing is not automatic and requires a certain experience to provide accurate results, which is facilitated by the user-friendly interface; in all cases, the user must be aware of the relevant tting parameters (peak position, tails, full-width at half maximum...) since no physical insight, neither 19 library, underpins the mathematical fitting procedure.

<sup>20</sup> The spectra under study are typically composed of overlapping peaks superimposed on a continuous background, <sup>21</sup> where the information of interest is generally included in the peaks position (energy) and net area (quantification). <sup>22</sup> To derive these, the individual components are therefore modeled using mathematical functions, according to the 23 user's theoretical knowledge of the spectrum components. Fitting a mathematical function to  $n$  experimental data points  $(x_i, y_i)$  consists of determining the optimum set of m parameters  $(\vec{\alpha} = a_0, a_1, ..., a_m)$ , such that the computed

values of the function  $f(x_i, \overrightarrow{a})$  will be as close as possible to the experimental values  $y_i$ . The different parameters <sup>26</sup> of the function are obtained by the non-linear least-squares tting method [5].

27 Generally, if  $\Phi$  is the function to minimize, where  $\sigma_i$  represents the standard deviation of experimental value  $y_i$ , three options are proposed for conducting the fitting. The first option corresponds to a simple minimization, 29 without taking into account any weighting of the experimental data  $(\sigma_i = 1)$ : this is the "least squares" option:

$$
\Phi = \sum_{i=0}^{n} \left[ f(x_i, \overrightarrow{a}) - y_i \right]^2 \tag{1}
$$

30 The second option uses the " $\chi^{2n}$  criterion, i.e. including the standard deviation of each experimental point  $(\sigma_i^2 = y_i)$ :

$$
\Phi = \sum_{i=0}^{n} \left[ \left( f(x_i, \overrightarrow{\alpha}) - y_i \right) / \sigma_i \right]^2 \tag{2}
$$

<sup>31</sup> The last one uses the Poisson cost function which is adapted to low count spectra:

$$
-ln(\Phi) = \sum_{i=0}^{n} \left[ f(x_i, \overrightarrow{a}) - y_i \times ln(f(x_i, \overrightarrow{a})) \right]
$$
\n(3)

32 The peak parameter values are obtained by minimization of  $\Phi$  (or  $-\ln(\Phi)$ ), i.e., by canceling out the values of

<sup>33</sup> the partial derivatives. This minimization is performed using the Levenberg-Marquardt algorithm which uses two

**4** different approaches for the fitting procedures: far from the minimum, the gradient method is first used, then, closer

<sup>35</sup> to the minimum, it is progressively replaced by an approximation of the Hessian method using only first derivatives.

36 In both cases, solving the equation system requires computation of the first derivative for each of the m parameters.

<sub>37</sub> Peak areas are derived by integration of the mathematical function, using the fitted parameters.

# <sup>1</sup> 3 Presentation of the user-friendly interface

<sup>2</sup> The software working principle is based on the knowledge of the user who must configure the adjustment procedure. 3 The main window proposes several menus and shortcut buttons (Figure 1). As a first step, the display of the whole spectrum allows the "Regions Of Interest" (ROI) to be determined, including selected peaks and some background <sup>5</sup> (in red in the upper panel of Figure 1). The user has the choice to keep or remove the background of the ROI using the internal background evaluation method, as described in section 4.1.

Shortcuts buttons can open a spectrum file, define or erase a ROI, display it and change the scale in the active window. On both the complete spectrum and the ROIs, the experimental data can be displayed on a linear, square root or logarithmic scale. To plot the experimental data, points, circles, squares, triangles, lines and lled areas 10 are available. Different colors can be chosen by the user for the background, experimental data, selected ROIs and calculated peak functions. Calibrating the spectrum for energy is also possible and can be performed in two ways: either by lling in channels versus energies or by lling the calibration curve parameters. Linear or second-order

<sup>13</sup> polynomial calibration can be used.

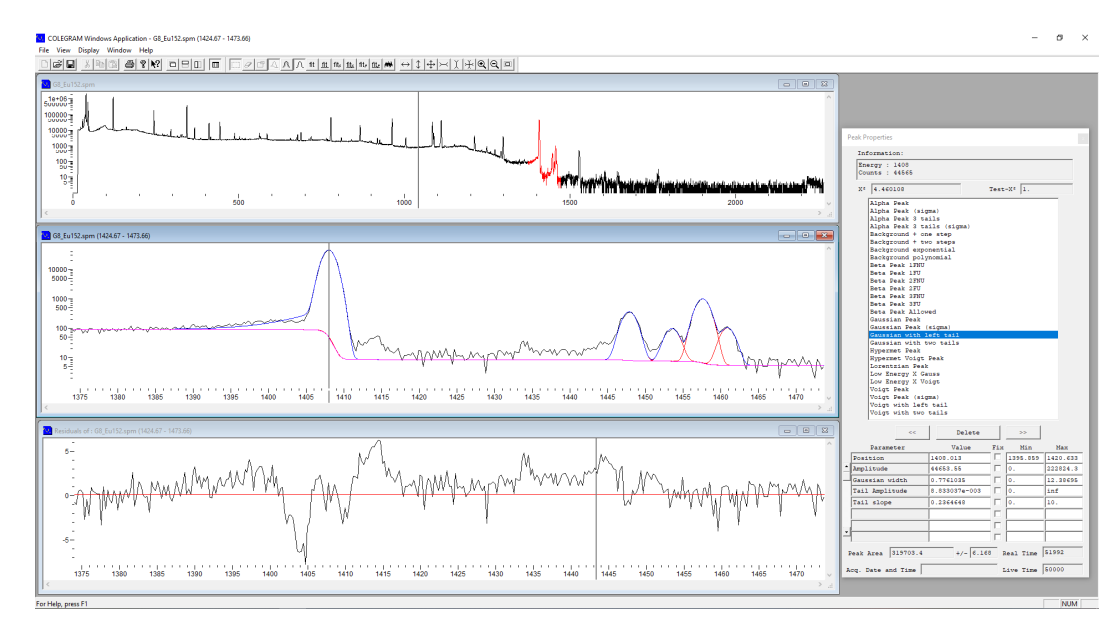

Figure 1: Colegram user-friendly interface. The left panel shows (from top to bottom) the whole spectrum, a selected ROI and the residuals of the fitting. The right "Peak Properties" floating window displays the peak parameters of all peaks present in the active ROI.

 Once the user has selected a ROI in the initial spectrum to analyze, this can be displayed as the active window on the front, allowing the user to perform peak tting (middle panel of Figure 1). A lot of room is given to the user 16 as no physical model underpins any type of spectra. The "Peak Properties" floating window is open by default and displays the values of all the peak parameters and their associated constraints (minimum and maximum allowed values) for the active ROI window (if several ROIs are dened) (right panel of Figure 1).

 The user can preselect a default peak shape type among the list of the types available and by clicking anywhere in the ROI window, a peak with the default shape is created at the position of the cursor. COLEGRAM calculates a <sup>21</sup> first approximation of the amplitude and width of the new peak by making a small interpolation over the neighboring points. For example, the Gaussian width is approximated from the experimental channel contents around the cursor position, and the other parameters are set to default values. At any time during the tting procedure, a parameter value can be adjusted or xed, the peak shape, peak parameters and associated constraints can be changed from 25 the "Peak Properties" window.

<sup>26</sup> To adjust the mathematical function to the experimental data, the user can choose between three optimization 27 cost-functions (least-squares, reduced  $\chi^2$  and Poisson), which should be sufficient for most common cases. All the

- 1 fitted parameters are accessible in the floating window and can be constrained individually, avoiding non physical
- <sup>2</sup> results. To control the goodness of a fitting procedure, the  $\chi^2$  (Eq. 4) and an Adjusted- $R^2$  (Eq. 5) are calculated
- $\bullet$  for each optimization, where n is the number of experimental data and m the number of fitting parameters).

$$
\chi^{2} = \frac{\sum_{i=0}^{n} \left[ \left( f(x_{i}, \overrightarrow{a}) - y_{i} \right) / y_{i} \right]^{2}}{n - m - 1} \tag{4}
$$

$$
Adjusted - R^2 = \frac{\sum_{i=0}^{n} [(f(x_i, \overrightarrow{a}) - y_i)]^2}{\sum_{i=0}^{n} [f(x_i, \overrightarrow{a})]^2} \times \frac{n-1}{n-m-1}
$$
(5)

The least-squares method provides the best result in most cases. In any fitting process, the  $\chi^2$  value is calculated 5 and presented in the "Peak Properties" window together with the estimator of its quality (Adjusted –  $R^2$ ) which <sup>6</sup> should converge to 1 when the tted function is correctly representing the experimental data. COLEGRAM can also <sup>7</sup> display the residuals in a separate window as shown in left lower panel of Figure 1. The corresponding peak areas If are calculated according to the theoretical function using the fitted parameters and are shown in the same floating <sup>9</sup> window. According to the Guide to the Expression of Uncertainty in Measurement [6], the uncertainty associated <sup>10</sup> to the peak area is a combination of the standard uncertainties associated with each parameter. Uncertainties <sup>11</sup> (variances) associated to each parameter are calculated during the tting procedures, as well as covariances between <sup>12</sup> the dierent parameters. The uncertainties associated with the peak areas are calculated according to the theoretical <sup>13</sup> expression of the latter, i.e., the uncertainties associated with each tting parameter are propagated according to <sup>14</sup> the peak area expression to derive the combined uncertainty. As an example, the peak area of a Gaussian is √  $A \times \sigma \times \sqrt{2\pi}$  (A is the amplitude,  $\sigma$  the standard deviation), thus the associated absolute combined uncertainty is 15  $\sqrt{(A \times u_{\sigma})^2 + (\sigma \times u_A)^2 + A \times \sigma \times cov(A, \sigma)} \times \sqrt{A^2 + \sigma^2 \times \sigma^2}$ 16  $\sqrt{(A \times u_{\sigma})^2 + (\sigma \times u_A)^2 + A \times \sigma \times cov(A, \sigma) \times \sqrt{2\pi}}$ , where  $u_i$  is the absolute uncertainty of parameter *i*. In the

17 present version, the calculated uncertainty associated with the peak area does not take into account the counting statistics, i.e. √N where N is the number of counts in the peak, to let the user appreciate the quality of the fitting.<br>Is statistics, i.e. √N where N is the number of counts in the peak, to let the user appreciate the qu <sup>19</sup> The results can be saved in several formats, whether the user wants to keep the tting parameters together <sup>20</sup> with the spectrum or needs only the fitting results. COLEGRAM saves the entire spectrum with all the ROIs and <sup>21</sup> the parameters of the tted peaks in its dedicated ascii format (.spm) which can be read and processed again with 22 COLEGRAM. It can also save only the fitting results as a spreadsheet (.csv), giving the choice to record only peaks <sup>23</sup> positions and areas with their associated uncertainties or all peak parameters.

# <sup>24</sup> Fitting capabilities and examples of peak types

25 COLEGRAM can fit several types of spectra with basic functions such as Gaussian or Lorentzian. More specific shapes are dedicated to alpha or beta spectra. Some additional features are also available in order to correct for detection artifacts when a peak shape diverges from the ideal case. Each additional feature on an already existing peak shape is proposed as a new peak type. The available options are tails on both the low or high energy sides, step functions or shared Gaussian widths. The Voigt function, convolution of a Gaussian with a Lorentzian, is available and very useful for X-rays as the elemental (natural) linewidths become perceptible with modern spectrometers. The Hypermet function, introduced by Philips and Marlow [7], is a Gaussian summed with the convolution of a Gaussian with a left-tail and a step-function. Moreover, COLEGRAM proposes some derived forms of the Hypermet 33 function: the Gaussian can be replaced by a Voigt or a double-step can be added as introduced by Scholze and Ulm <sup>34</sup> [8].

<sup>35</sup> In the case of alpha spectra, one left-tail is generally not enough to describe the energy-loss of the alpha particle <sup>36</sup> in materials of dierent thicknesses or densities. Alpha peaks are best described by Gaussian functions that include  $37$  two or three left tails [9, 10, 11].

 Beta functions are also available in order to model the continuous spectrum component that comes from the <sup>39</sup> detected beta particles. However, these functions represent the theoretically emitted spectrum from the nucleus,  $\bullet$  for allowed,  $1^{st}$ ,  $2^{nd}$ ,  $3^{rd}$  forbidden unique and non unique transitions only [12]. The user must be aware that the shape of the energy spectrum of the detected beta particles is highly dependent on the geometry, the materials and the non-linearity of the apparatus. Indeed, beta particles scatter very easily in matter and usually deposit only a small fraction of their kinetic energy in the detection system. The detected spectrum thus tends to be strongly

distorted compared to the initially emitted spectrum, with a signicant increase of beta particles detected at low

energy and a corresponding decrease of beta particles detected at high energy. In order to extract experimental

form factors with COLEGRAM, the user must be aware that it is necessary to correct the acquired spectrum from

the apparatus prior to any fitting.

Some background functions are also available but are only mathematical expressions (e.g., polynomial or ex-

ponential) as no physical meaning supports their parameters. In summary, twenty-eight different shapes can be

<sup>7</sup> selected by the user to meet the needs of the regarded applications.

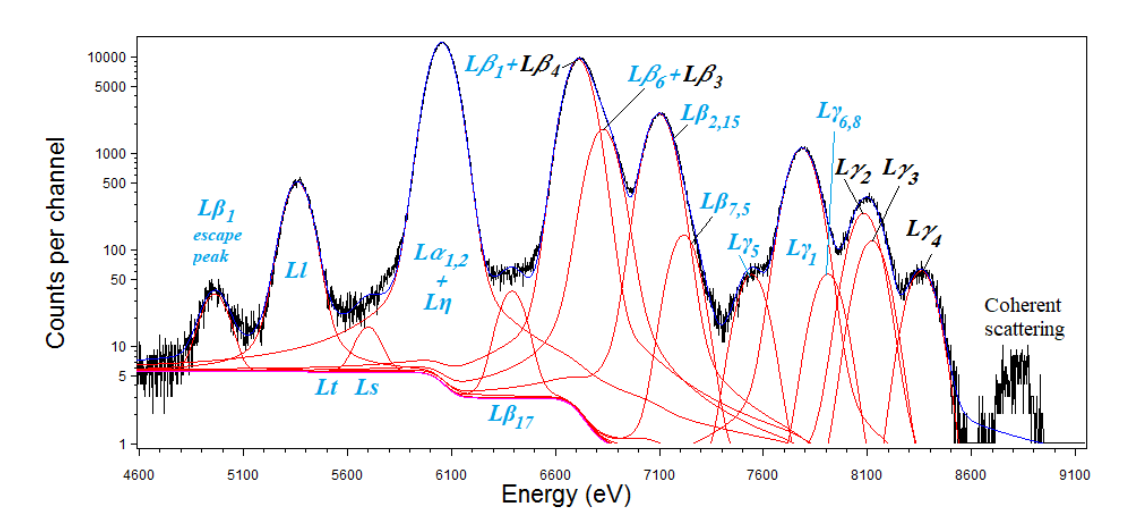

Figure 2: Gadolinium L lines for excitation energy  $E_0$  with  $E_{L_1} \leq E_0$ . The experimental spectrum is shown in black, individual peak fits are shown in red, and the combined spectrum (sum of the individual fits) is shown in blue. All lines are fitted with "Voigt(Sigma)" functions which include a shared energy-dependence on the Gaussian width.

#### 4.1 Discarding the background contribution

 In a typical X- or gamma-ray spectrum, the peaks have variable amplitudes and a signicant background is also present. We consider that the important information for the user is contained in the peak intensities and that the background contribution can generally be discarded. Several models can be used to compute the background under peaks: the simplest method fits a linear function to the limiting channels of the region of interest (ROI). A more sophisticated model would compute a polynomial, but these methods lack physical meaning. In COLEGRAM, we take into account the physical peak presence by an integration over the ROI channels [13]: this processing allows the step corresponding to the maximum energy of the full-energy peak to be included. If the user chooses to estimate the background with the internal COLEGRAM function [13, 2], it appears as a pink line in the ROI window (Figure 1) and its contribution is subtracted from the ROI data values for the tting procedure. Nevertheless, if the user needs a dierent strategy, some background functions are also available and can be tted simultaneously with the peak functions.

#### 4.2 X-ray spectra

21 In recent work, we used photo-ionization to study the L lines of gadolinium recorded with a silicon drift detector (SDD) in order to determine the partial uorescence yields [14]. If some lines were too close to be distinguished, <sub>23</sub> the hidden lines can still be taken into account provided that their amplitude and position are fixed. In this case, it means that their amplitude has to be evaluated independently. For example, at excitation energies larger than

the  $L_1$  absorption edge, all the L lines are visible (Figure 2). The lines were fitted with Voigt functions in order to

take into account the Lorentzian width of the atomic levels responsible for the transition. All the Voigt peaks used

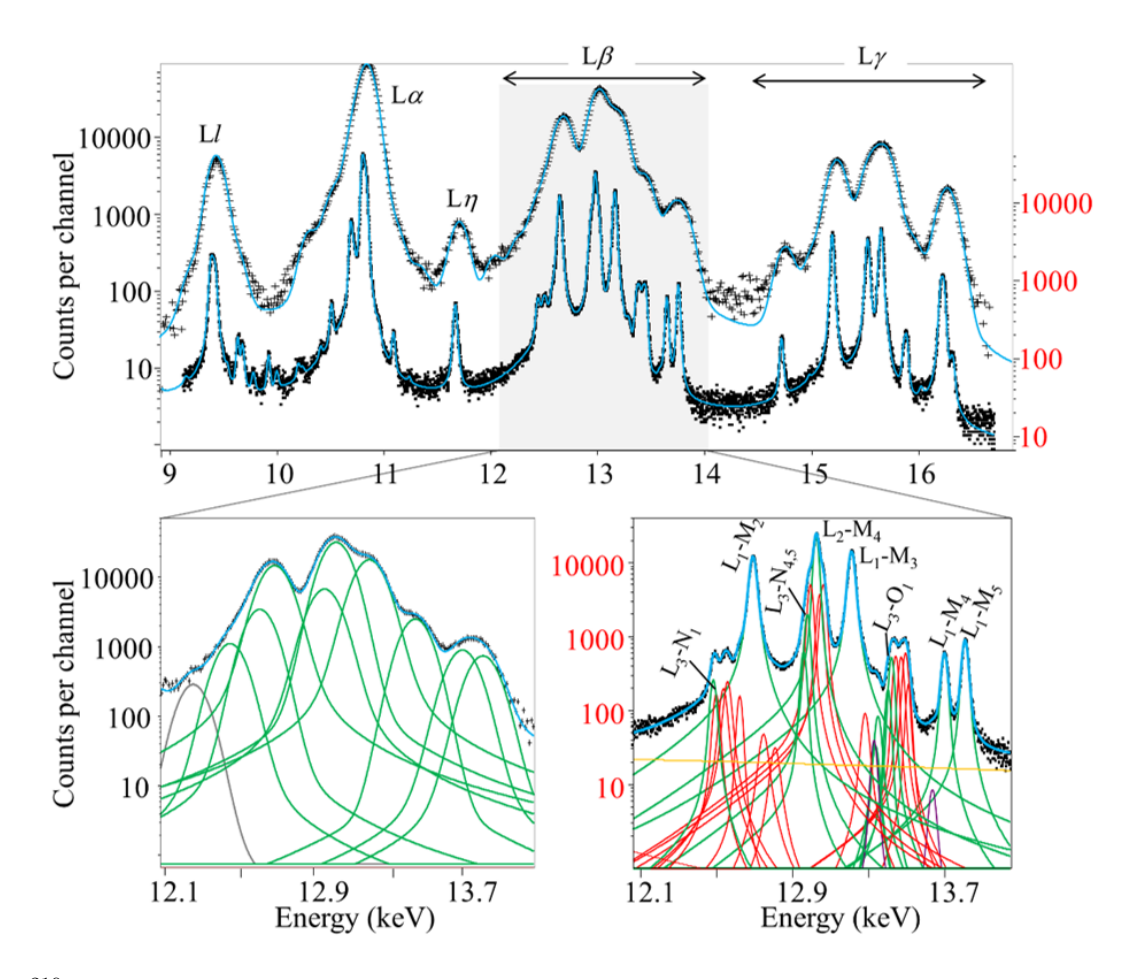

Figure 3:  $^{210}Pb$  L lines. Upper figure: spectra obtained with an HPGe detector (cross marks and black y-scale) and with a cryogenic detector (square marks and red y-scale). The two lower spectra are a comparison of the L X-ray processing of the HPGe spectrum (left) and the spectrum acquired with the cryogenic one (right) in the  $L\beta$ region. The green Voigtians are the diagram lines, the red Voigtians are the satellites, the purple Voigtians are L X-rays from Po, the gray Voigtian is the L X-ray from Pb (lead shield) and the orange line is the background. The blue lines are the resulting fits (courtesy from  $[3]$ ).

<sup>1</sup> have common parameters of Gaussian width, i.e., the energy dependence of the standard deviation follows a linear <sup>2</sup> law with photon energy, a feature which is also available for other peak shapes.

In the case of a radionuclide decay, the gamma rays and X-rays are emitted together and depending on the

detector resolving power, different lines can be distinguished or not. In Figure 3, we illustrate the study of the

X-rays emitted consecutively to the decay of <sup>210</sup>Pb, acquired with two types of detector: a conventional high-purity <sup>6</sup> germanium (HPGe) spectrometer and a cryogenic detector, characterized by a very high resolution allowing it to

distinguish between atomic characteristic lines (single ionization) and potential satellites (multi-ionization) [3].

### <sup>8</sup> 4.3 Alpha particle spectrum

• As another example, we focussed on the spectrum of  $^{226}Ra$  and daughters measured with Si-PIPS detector (Figure  $^{10}$  4).  $^{226}Ra$  and its decay products emit alpha particles in cascade that are due to the decay of  $^{226}Ra$ ,  $^{222}Rn$ ,  $^{218}Po$ ,  $11^{214}Po$  and  $210Po$ . Alpha peaks appear as Gaussian shapes with a strong left-tail due to the high probability of <sup>12</sup> energy-losses of the particles before reaching the active zone of the detector. The left-tail is modeled with three

<sup>13</sup> exponential functions having decreasing slopes.

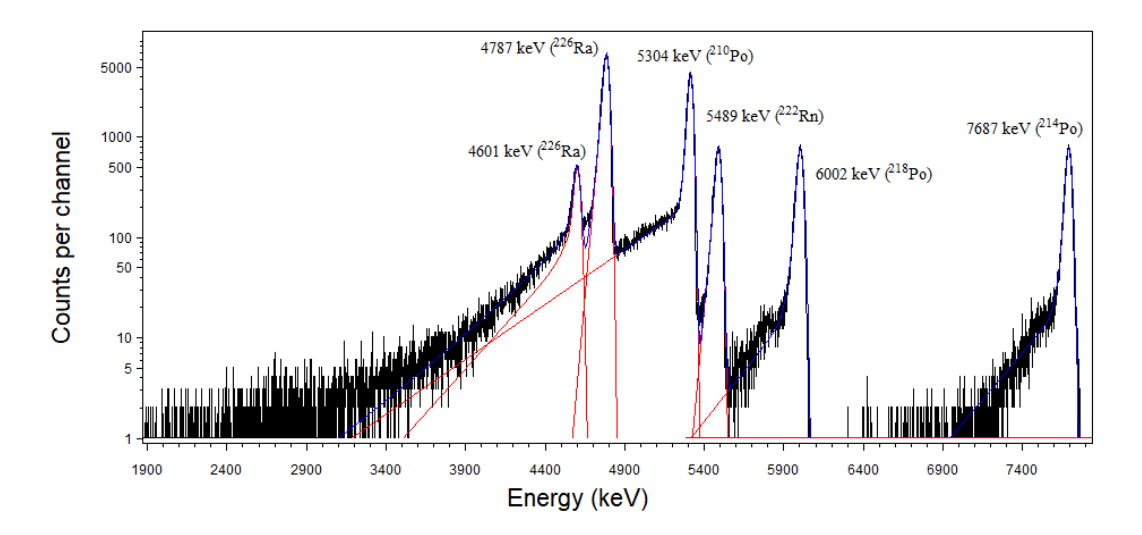

Figure 4:  $^{226}Ra$  spectrum analysis. The experimental spectrum is shown in black, individual peak fits are shown in red, and the combined spectrum (sum of the individual fits) is shown in blue. All lines are fitted with "Alpha 3"  $\mathrm{tails}^{\prime\prime}.$ 

#### 4.4 Batch processing

 In some cases, the user may wish to process similar spectra with identical peak functions. In this case, a represen-<sup>3</sup> tative spectrum must be processed and saved first in order to serve as a model for the other spectra. COLEGRAM uses all the defined peaks and associated free parameters or constraints (relaxing constraints on the amplitude though) as input for the other spectra. When saving the results as a table file using the same sub-menu, the user can choose how much information is to be saved: all information about the peaks or only the most relevant ones  $\tau$  (i.e., the peak type, position and area). An example of the automatic processing of the XK lines of  $^{103m}Rh$  in order to determine the radionuclide half-life is given in Figure 5. All the spectra were analysed using a two Gaussian peak shape as the model for the  $K\alpha$  and  $K\beta$  lines of rhodium and COLEGRAM automatically performed the same tting to all of the spectra. Here, the decay time was found to be 56.15(6) min which is in very good agreement with the value in the literature (56.115 (6) min [15]), when considering the use of photon spectrometry for this type of measurement as compared to other more precise methods.

#### <sup>13</sup> 5 Conclusion

<sup>14</sup> We presented the COLEGRAM software developed at LNHB, which can be useful in many application fields as long as the experimental result is a histogram showing peaks that contain useful information. At LNHB, we have <sup>16</sup> been using this software for many years in the field of ionizing radiation to study the emissions of radionuclides including gamma- and X-rays. The accuracy of the tting methods are of great importance when considering these spectra from a metrological point of view. The numerous available peak functions can meet most common needs in ionizing radiation. As a recent development, batch processing now allows a large number of similar spectra to be processed, which is particularly useful when the information contained in each spectrum is varying based on some external parameter (time, movement,...). Finally, COLEGRAM is freely available upon request from the LNHB.

### <sup>22</sup> 6 Acknowledgement

23 The authors acknowledge our colleagues Sylvie Pierre, Matias Rodrigues and Xavier Mougeot from LNHB for their <sup>24</sup> fruitful discussion and help.

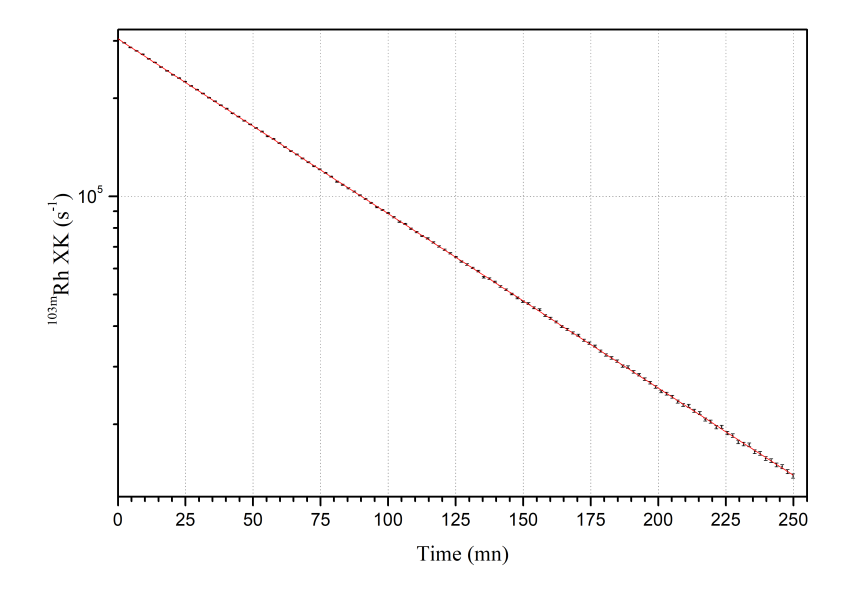

Figure 5:  $103mRh$  spectra analysis: the batch procedure automatically fitted the XK lines of 120 spectra with the peak shapes and parameters from a model to calculate the corresponding peak areas.

## **References**

- <sup>2</sup> [1] V. A. Solé, E. Papillon, M. Cotte, P. Walter, and J. Susini, "A multiplatform code for the analysis of energydispersive X-ray fluorescence spectra," Spectrochimica Acta Part B: Atomic Spectroscopy, vol. 62, no. 1, pp. 63  $-68, 2007.$
- 5 [2] H. Ruellan, M.-C. Lépy, M. Etcheverry, J. Plagnard, and J. Morel, "A new spectra processing code applied to the analysis of  $^{235}U$  and  $^{238}U$  in the 60-200 keV energy range," Nuclear Instruments & Methods In Physics  $Res\,R.$  Research A, vol. 369, pp. 651–656, 1996.
- 8 [3] M. Rodrigues, P. Cassette, M.-C. Lépy, M. Loidl, and Y. Ménesguen, "Determination of absolute photon emission intensities of  $^{210}Pb$ ," Applied Radiation and Isotopes, vol. 109, pp. 500–506, 2016, proceedings of <sup>10</sup> the 20th International Conference on Radionuclide Metrology and its Applications 811 June 2015, Vienna, <sup>11</sup> Austria. [Online]. Available: https://www.sciencedirect.com/science/article/pii/S0969804315303304
- <sup>12</sup> [4] Y. Ménesguen, Note Technique, COLEGRAM : Software presentation and user manual, 2020.
- 13 [5] W. H. Press, B. P. Flannery, S. A. Teukolsky, and W. T. Vetterling, *Numerical Recipes in C*, C. U. Press, Ed., <sup>14</sup> 1989.
- <sup>15</sup> [6] JCGM, Evaluation of measurement data Guide to the expression of uncertainty in measurement. BIPM, <sup>16</sup> 2008, consultation date: 2015. [Online]. Available: http://www.bipm.org/fr/publications/guides/gum.html
- <sup>17</sup> [7] G. W. Philips and K. W. Marlow, Automatic analysis of gamma-ray spectra from germanium detectors, 18 Nuclear Instruments and Methods, vol. 137, pp. 525–536, 1976.
- <sup>19</sup> [8] F. Scholze and G. Ulm, Characterization of a windowless Si(Li) detector in the photon energy range 0.1-5  $20$  keV," Nuclear Instruments and Methods in Physics Research A, vol. 339, pp. 49–54, 1994.
- 21 [9] G. Bortels and P. Collaers, "Analytical function for fitting peaks in alpha-particle spectra from Si detectors," <sup>22</sup> Applied Radiation and Isotopes, vol. 38, p. 831, 1987.
- 1 [10] Garcia-Toraño, "Analytical line shape for fitting alpha-particle spectra taken with silicon detectors," in Pro-<sup>2</sup> ceedings of the International Symposium on Advances in alpha-, beta- and gamma-ray spectrometry, 1996, pp.  $17 - 23$ .
- <sup>4</sup> [11] S. Pommé and B. Caro Marroyo, "Improved peak shape fitting in alpha spectra," Applied Radiation and  $s$  *Isotopes*, vol. 96, pp. 148–153, 2015.
- 6 [12] H. Behrens and L. Szybisz, "Shapes of beta Spectra," Physik Daten, 1976.
- <sup>7</sup> [13] R. Gunnink and W. D. Ruhter, MGA: A Gamma-ray spectrum analysis code for determining plutonium 8 isotopic abundances: Vol. 2. A Guide to using MGA," 1990.
- 9 [14] Y. Ménesguen and M.-C. Lépy, "Experimental determination of L fluorescence yields of gadolinium,"  $X-Ray$ 10 Spectrometry, vol. 49, pp. 596–602, 2020.
- <sup>11</sup> [15] M.-M. Bé, C. Dulieu, X. Mougeot, and M. Kellett, Eds., Mini Table of Radionuclides, Laboratoire National <sup>12</sup> Henri Becquerel ed. EDP Sciences, 2015.